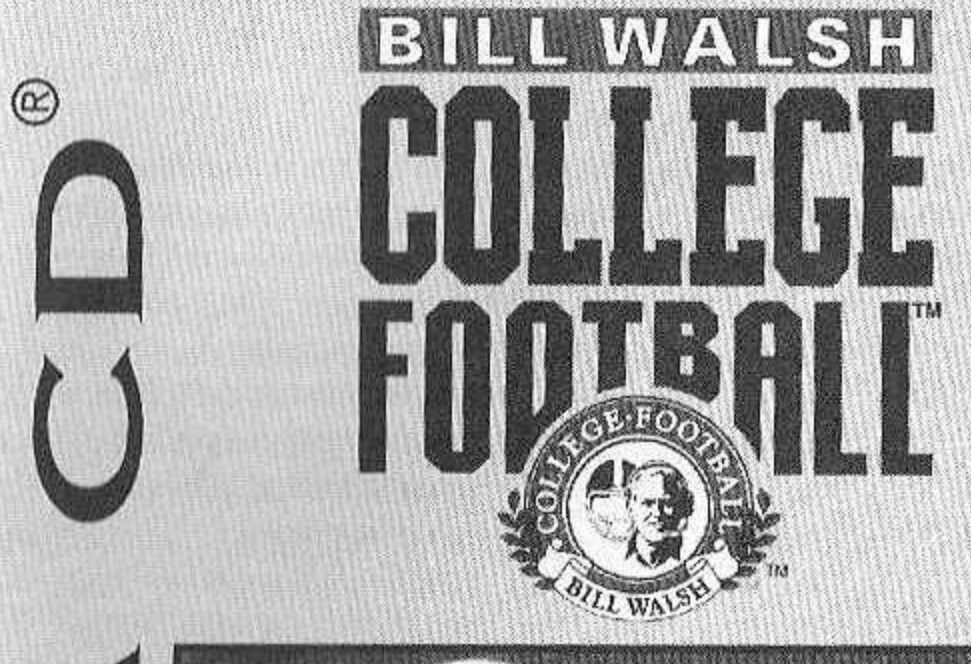

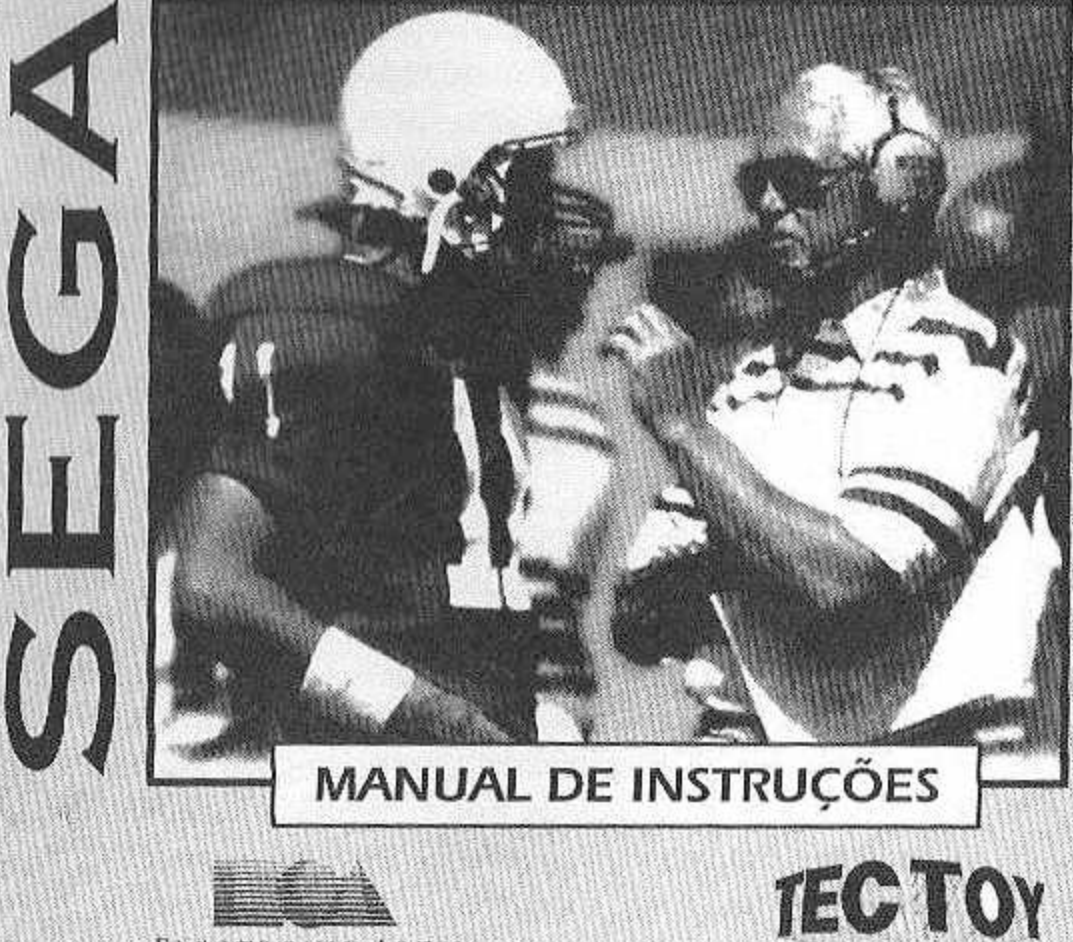

**ELECTRONIC ARTS\*** 

Produzido sob licença de Sega Enterprises, Ltd. Japan

### **ATENÇÃO**

Por favor, leia o aviso abaixo antes de usar seu video game ou antes de permitir que seus filhos comecem a jogar. Existe um tipo raro de epilepsia, denominado fotossensível, que pode ser estimulado por variações luminosas intermitentes, alteração de luz de tela de televisão, computador, luz estroboscópica ou raios de sol passando através de folhas e galhos de árvores. A epilepsia é uma doença que pode ou não estar manifestada. Por isso, para minimizar qualquer risco, pedimos que tome as precauções abaixo:

#### **Antes de Usar:**

- Se você ou alguém de sua família já teve algum tipo de epilepsia ou perda de sentido quando exposto a variações luminosas, consulte seu médico antes de jogar.
- Sente-se no mínimo a 2,5 m da tela de televisão.
- Se você estiver cansado ou tiver dormido pouco, descanse e só volte a jogar quando estiver completamente recuperado.
- Tenha certeza de que o quarto em que você está jogando é bem iluminado.
- Utilize a menor tela de televisão possível para jogar (de preferência 14 polegadas).

#### **Durante o Jogo:**

- Descanse pelo menos 10 minutos por hora quando você estiver jogando video game.
- Os pais devem supervisionar os filhos no uso do video game. Se você ou seus filhos sentirem alguns sintomas como vertigem, visão alterada, contrações nos músculos ou olhos, perda de consciência, desorientação, qualquer movimento involuntário ou convulsões, pare de jogar imediatamente e consulte o seu médico.

### COMO COLOGRE O CD NO SEGA CD

- 1. Certifique-se de que o MEGA DRIVE está desligado. Conecte o SEGA CD.
- 2. Na entrada 1 do MEGA DRIVE, conecte o joystick 1. Conecte também o joystick 2 se for jogar com 2 jogadores. BILL WALSH COLLEGE FOOTBALTM é compatível com o joystick 6 botões.
- 3. Ligue o MEGA DRIVE, verificando antes se ele está sem cartucho. O logotipo SEGA CD aparecerá.
- 4. Coloque o CD no compartimento com o nome para cima, conforme explica o manual do SEGA CD. Feche a tampa do compartimento.
- 5. Pressione o Botão Início no joystick <sup>1</sup> quando a mensagem PRESS THE START BUTTON aparecer.
- 6. Pressione o Botão RESET a qualquer momento, para sair e reiniciar o jogo. A tela com o logotipo SEGA CD retornará.
- 7. BILL WALSH COLLEGE FOOTBALLTM é para um ou dois jogadores.

IMPORTANTE: Jamais coloque ou retire o cartucho enquanto c MEGA DRIVE estiver ligado.

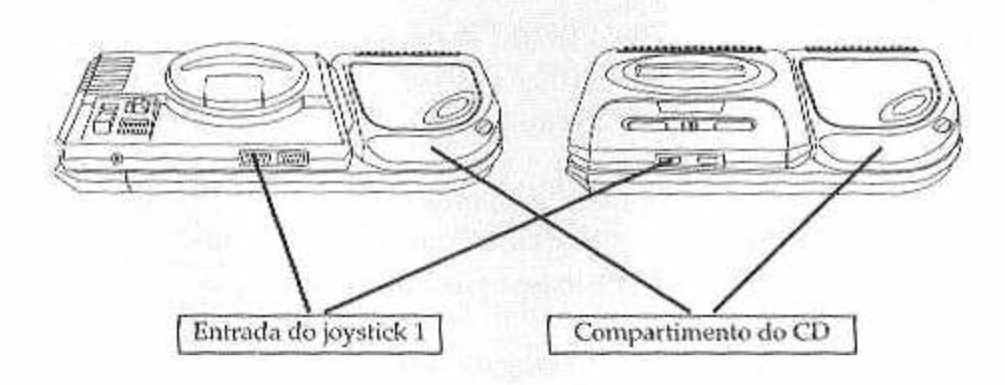

**1**

### ASSUMA O CONTROLE

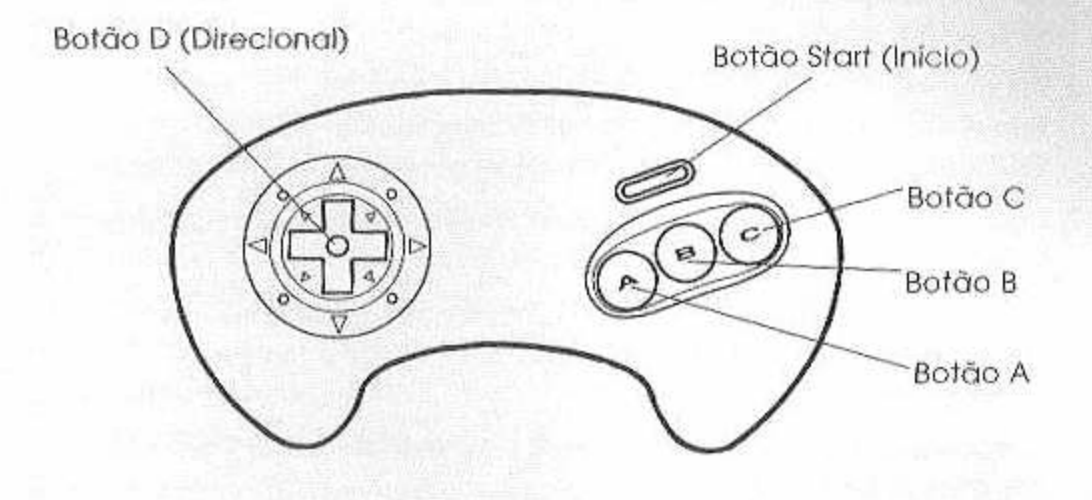

**Pausa**

• Pressione o Botão Início.

### **Chutando**

• Chutar a Bola

**2**

1) Use o Botão C para posicionar o KICKER.

2) Use o Botão C, quando a barra laranja atingir o topo do indicador, para chutar a bola.

- Para fazer a mira da bola: use o Botão D para a esquerda ou para a direita enquanto o indicador vertical estiver se movendo.
- Para mover o time que está chutando para formação unilateral de esquerda antes do chute:
	- 1) Pressione o Botão A para fazer a chamada.
	- 2) Pressione o Botão A para posicionar o time à esquerda.
- Para mover o time que está chutando para uma formação unilateral à direita:
	- 1) Pressione o Botão A para fazer a chamada.
	- 2) Pressione o Botão C para posicionar o time à direita.
- Para mover o time de volta à sua formação original:
	- 1) Use o Botão A para fazer a chamada.
	- 2) Pressione o Botão <sup>B</sup> para posicionar o time.

### **Recebendo um chute**

Os KICK RETURNERS automaticamente colocam a bola em jogo e correm, a não ser que você os mova antes ou durante o chute.

- Botão D : controla o carregador da bola.
- Acertando o time receptor em uma formação unilateral de chute: 1) Pressione o Botão A para fazer a chamada.

2) Pressione o Botão A ou o Botão C para defender os chutes unilaterais.

(Para retornar à formação original: pressione o Botão A para fazer a chamada e depois o Botão B).

### **Antes do Lançamento (Snap)**

#### ATAQUE

- Para lançar a bola: Pressione o Botão C
- Para dar um falso sinal de SNAP Pressione o Botão <sup>B</sup>
- Para fazer a chamada (um jogo diferente na linha de *Scrimmage):*

1) Use o Botão A e o indicador de chamada aparecera' na tela. 2) Use o Botão A, B, ou C para selecionar osjogadores escolhidos (veja os Audíveis mais adiante neste manual).

NOTA: A bola tem que ser lançada antes que o relógio de 25 segundos do jogo atinja zero ou o ataque será penalizado em cinco jardas.

#### DEFESA

• Para controlar umjogador diferente: Pressione o Botão <sup>B</sup>

• Para jogar para fora da linha: Pressione o Botão C

• Para fazer a chamada:

1) Pressione o Botão A para que o indicador audível apareça na tela.

2) Para selecionar osjogadores escolhidos, usar o Botão A, B ou C.

#### ATAQUE SEM HUDDLE

- Para fazer uma jogada de ataque sem /*tuddle:* mantenha pressionado o Botão C depois que o apito tocar. O seu time executa a jogada e você faz a descida anterior, a não ser que você chame o seu time.
- Para fazer a jogada QB Stop Clock:

1) Mantenha pressionado o Botão A depois que o apito tocar. 2) Aperte o Botão C para levantar a bola. O *Quarterback* pega o lançamento e arremessa a bola ao chão automaticamente, se você não controlá-lo através do Botão D.

### **Após <sup>o</sup> Lançamento (Snap)**

#### ATAQUE

#### Corrida

**4**

- *Quarterback* lança para a lateral ou segura a bola de acordo com a jogada: Pressione o Botão C
- Mergulhar:
- "Explodir" para frente :
- Dar um giro (Spin):
- Correr desviando dos oponentes: Pressione o Botão C
- 

Pressione o Botão A

Pressione o Botão B

Mantenha pressionado o

#### Botão B

Mudança de direção: Pressione o Botão D

#### Fazendo o Passe

- Pede uma janela para passe:
- Passa para o jogador na janela A:
- Passa para o jogador na janela B:
- Passa para o jogador na janela C:

#### Recepção

- Mergulha para pegar a bola :
- Põe em ação o receptor mais próximo à bola:
- Pula e levanta as mãos:

#### Para fazer um PUNT

• Veja a seção *Chutando.*

#### **DEFESA**

- Para mergulhar no jogador que está com a bola:
- Para ativar o jogador de defesa que está mais perto da bola:
- Para pular e levantar as mãos para bloquear ou interceptar um passe:

Pressione o Botão <sup>B</sup> Pressione o Botão C

Pressione o Botão A

Pressione o Botão C Pressione o Botão A

Pressione o Botão <sup>B</sup> Pressione o Botão C

Pressione o Botão A

Pressione o Botão <sup>B</sup>

Pressione o Botão C

### **Durante <sup>o</sup> Replay Instantâneo**

- Voltar:
- Acionara fita (em câmera lenta):
- Acionar a fita (quadro-a-quadro)
- Acionar a fita (velocidade normal):
- Para mover o cursor que isola a câmera em umjogador ou em um ponto específico do campo:

Pressione o Botão A Mantenha pressionado o Botão B Pressione repetidamente o Botão B Pressione o Botão C

Use o Botão D

Nonn Team **Mi** ami Visitor Team Alabama Game Longth 20 Minutes Houther Pais.

MENU DE OPGÕES

O Menu de Opções permite que você veja os vídeos de Bill Walsh no futebol universitário, ou vá para a tela de configuração do jogo. Para ir diretamente para a tela de configuração do jogo, pressione o Botão Início ou o Botão C, desde que a seta esteja apontando para Start Game (Começar o Jogo).

Para ver a série de Vídeo do Bill Walsh pressione o Botão D para baixo para a opção Walsh Vídeo e pressione o Botão Início ou o Botão C. A tela da Série de Vídeo irá aparecer.

Para escolher um tópico: Pressione o Botão D para cima ou para baixo para selecionar o tópico que você escolheu, depois pressione o Botão C. Uma lista de sub-tópicos aparecerá. Escolha um sub-tópico da mesma forma que você escolheu o tópico.

Pressione o Botão Início ou o Botão B para voltar para o menu anterior.

Use a tela de configuração do jogo para deixar a competição do jeito que você quiser.

- ♦ Para circular através das opções: Pressione o Botão D para cima e para baixo.
- Para circular através das alternativas da opção selecionada: Pressione o Botão D para a esquerda e para a direita.

Quando você tiver acertado o jogo do jeito desejado, pressiono o Botão Início. (Os padrões normais estão em negrito).

**6**

### **Modo de Jogo**

EXIBIÇÃO: Jogar uma partida de fora do campeonato, com o Sega CD ou com um amigo.

PLAYOFFS: Para entrar em um torneio com os 16 melhores times. Para aprender rnais sobre o torneio PLAYOFF, leia *Entrando em uni Campeonato de Futebol Americano Universitário,* adiante nesse manual.

PLAYOFFS DE TODAS AS ÉPOCAS: Para entrar em um torneio incluindo os campeões nacionais dos anos 70, 80 e 90. Um total de 16 times.

CONTINUAR PLAYOFFS: Para continuar um torneio em andamento no próximo jogo marcado (você já tem que ter vencido um jogo do torneio para optar por esse modo).

NOTA : Fodos os *playoffs* são feitos no modo de apenas um jogador. É apenas você contra o Sega CD.

### **Time da Casa**

Selecione o time da casa. Tanto o jogador <sup>1</sup> quanto o jogador *2* podem controlar o time da casa.

### **Time Visitante**

Selecione o time visitante. Tanto o jogador <sup>1</sup> quanto o jogador 2 podem controlar o time visitante.

### **Duração do Jogo**

20 Minutos 40 minutos 60 minutos

(4 tempos de 5 minutos) (4 tempos de 10 minutos) (4 tempos de 15 minutos)

### **Tempo**

As condições meteorológicas podem afetar o resultado da partida.

CHUVA NEVE

BOM VENTO

# JOGO DE EXPIÇÃO

Depois de fazer as escolhas das opções na Tela de Configuração, aperte o Botão Início.

A tela de seleção de times aparecerá.

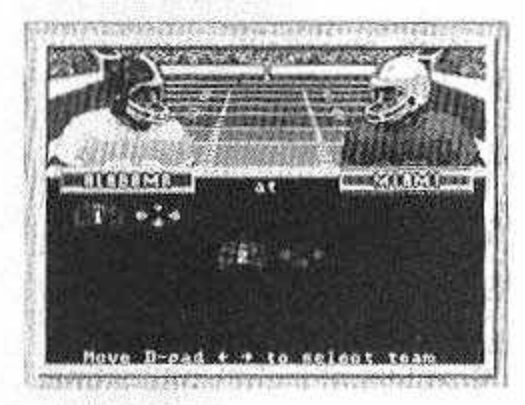

Use o **Botão D** (esquerda/direita) para levar o joystick "1" abaixo do time de sua escolha.

Se você estiver jogando contra um amigo seu, peça ao seu amigo para colocar o joystick "2" embaixo do time que ele escolheu.

Se você e mais um amigo estão jogando no mesmo time, peça para o seu amigo levar o joystick "2", usando o Botão D (esquerda/direita), embaixo do mesmo time que você selecionou.

Aperte o Botão Início para ir para o show do pré-jogo da EA Sports.

PRÉJOIO DA EA SPORTS

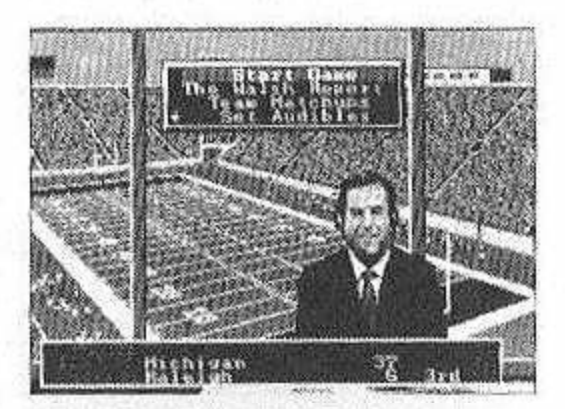

Bem vindo à festa do Pré-jogo da EA Sports. Ron Barr comanda pessoalmente o espetáculo através da cabine de imprensa, para arrumar o palco da competição que está por vir.

Mas o pré-jogo não é apenas diversão. É onde você faz o seu planejamento antes do jogo.

### **Início do Jogo**

Selecione *Start Game* quando você estiver pronto para iniciar o jogo.

1) Use o Botão D para cima ou para baixo para selecionar *Start Game. 2)* Pressione o Botão C.

A Tela do Lançamento da Moeda aparecerá (para saber mais à respeito do lançamento da moeda, veja *Lançamento da Moeda,* mais adiante).

**9**

### **<sup>A</sup> Reportagem de Walsh**

O treinador e comentarista Bill Walsh dá a voce a chance de ver os os pontos fortes e fracos de cada time.

1) Use o Botão D para baixo para escolher a opção *Walsh Report. 2)* Pressione o Botão C.

A Tela da Reportagem de Walsh irá aparecer. (Pressione o Botão Início para voltar à tela anterior)

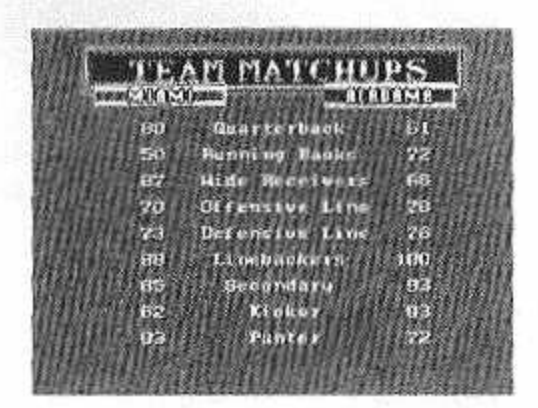

### **Comparação dos Times**

A Tela de Comparação dos Times *(Team Matchups)* permite que você compare os pontos fortes e fracos das equipes através do sistema numérico de índices de Bill Walsh.

1) Pressione o Botão D para baixo para selecionar *Team Matchups.* 2) Pressione o Botão C.

Quanto mais alto o índice, melhor o time é naquele ponto.

NOTA: Você só poderá ver a comparação dos times durante o préjogo, durante os intervalos e na análise depois do jogo.(Pressione o Botão Início para voltar à tela anterior)

### **Acertando as Chamadas (Audibles)**

Ostimes têm as mesmas chamadas pré-programadas, mas você poderá reprogramar até três chamadas de ataque e três chamadas de defesa antes do jogo (na Tela Pré-jogo) ou durante o jogo (na Tela de Pausa). As chamadas pré-programadas são:

Ataque A : Formação Pro Set, contador totalmente recuado Ataque B : Formação Pro Set, passe cruzado Ataque C : Formação de tiro, Flail Mary

Defesa A : Formação 4-3, despistar pela direita Defesa B : Formação 4-3, blits a jato Defesa C : Formação 4-3, homem pela direita

Para saber mais sobre como fazer as chamadas, veja a seção *Fazeitdo Chamadas,* adiante nesse manual.

• Para acertar as chamadas (da Tela de Pré-jogo ou de uma Tela de Pausa):

1) Pressione o Botão D para baixo para selecionar *Set Audibles.* 2) Pressione o Botão C.

A Tela de Ajuste das Chamadas *(Set Audibles)* irá aparecer.

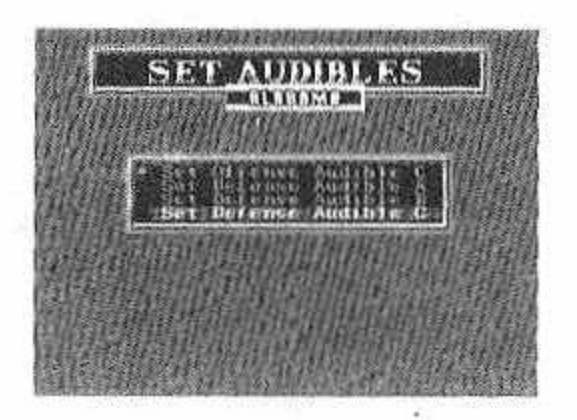

3) Pressione o Botão D para baixo para selecionar a chamada que você deseja mudar. 4) Pressione o Botão C.

A Tela de Escolha de Jogada irá aparecer.

5) Use o Botão D e pressione o Botão A, B ou C para selecionar uma jogada. Se você estiverjogando no modo Blefe (veja *Modo de Selecionar a Jogada* abaixo), pressione o Botão C para selecionar uma jogada.

Pressione o Botão Início ou selecione EXIT (Sair) para voltar ao menu anterior.

#### **Placar**

Ron Barr e toda a equipe da EA Sports mantêm você sempre atualizado à respeito do placar do jogo. Cheque-o de vez em quando para saber quem está ganhando!

• Olhar o placar na Tela de Pré-jogo ou na Tela de Pausa:

1) Pressione o Botão D para baixo e selecione *Scoreboard. 2)* Pressione o Botão C. (Pressione o Botão Início para voltar à tela anterior)

#### **Modo de Selecionar uma Jogada**

Existem duasformas de selecionar as jogadas: o Modo Blefe *(BluffMode)* e o Modo Direto *(Direct Mode).*

O ModoBlefe *é* um mecanismo que permite que você engane o oponente humano. O Modo Direto é um modo mais simples de selecionar jogadas.

Para saber maissobre como selecionar uma jogada, veja a seção *Selecionando uma Jogada* adiante.

- Escolha o Modo Blefe ou o Modo Direto na Tela de Pré-jogo ou na Teia de Pausa:
- 1) Pressione o BotãoD para baixo para selecionar *Play Call Mode. 2)* Pressione o Botão C A Tela de Escolha de Jogadas irá aparecer.

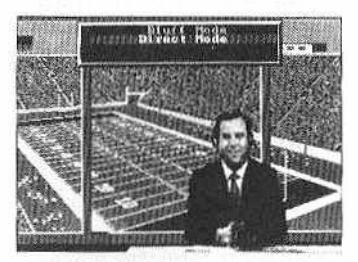

- 3) Pressione o Botão D para cima ou para baixo para selecionar a opção desejada.
- 4) Pressione o Botão C. A sua escolha *é* feita e você retorna para a tela anterior.

NOTA: O modo padrão automático é o Modo Direto.

#### **Modo de Passe e Recepção**

Tanto no modo manual de passe *(Manual Catch Mode}* quanto no modo automático *(Auto Catch Mode),* o ponto para onde o passe foi direcionado é destacado com um alvo.

No *Auto Catch Mode* (passe automático), o quarterback passa automaticamente a bola e o receptor corre automaticamente para receber o passe. No *Manual Catch Mode* (passe manual), você não assume o controle do receptor até que a bola passada atinja o seu ápice. Então você deve usar o Botão D para guiar o seu receptor para o alvo.

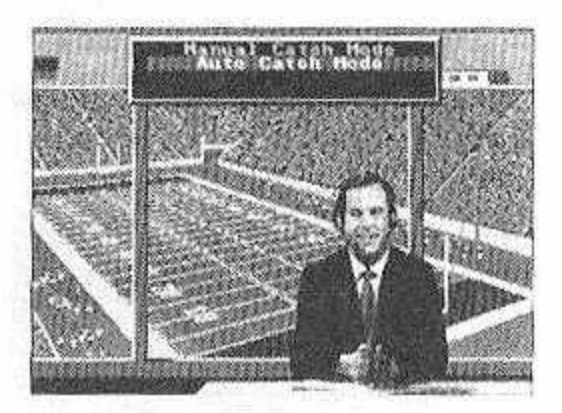

- Selecione o Modo do Passe na Tela de Pré-jogo ou na Tela de Pausa:
- 1) Pressione o Botão D para baixo para selecionar *Pass Catch Mode.*
- *2)* Pressione o Botão C.
- 3) Pressione o Botão D para cima ou para baixo para selecionar.
- 4) Pressione o Botão C. A sua escolha foi feita, c você volta à tela anterior.

Lembre-se de que quando você está controlando o *Quarterback,* você primeiro precisa pressionar o Botão C para abrir as janelas de passes, e então pressionar o Botão A, <sup>B</sup> ou C para passar a bola para o receptor apropriado.

NOTA: O Auto Catch Mode (Passe Automático) é o modo padrão.

Desistir do jogo: Desista do jogo e volte para a tela de opções. As opções que você tinha selecionado ainda estarão ativas.

Reiniciar o sistema: Desista do jogo e volte para a tela do Título. Quando você passar à tela de Opções, as opções padrão estarão ativas.

# O LANGAMANYO DA MOEDA

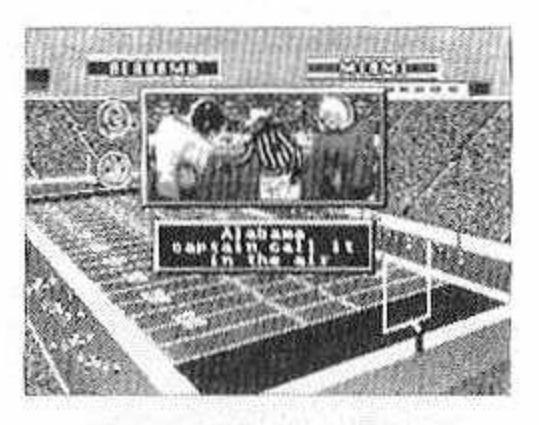

Quando você estiver pronto para jogar, pressione o Botão D para cima on para baixo para selecionar *Start Game,* e pressione o Botão C.

A Tela de Lançamento da Moeda irá aparecer.

O time visitante faz a escolha. Se o seu time for o visitante, você faz a escolha.

• Peça *Heads* (Cara) ou *Tails* (Coroa). Pressione o Botão D para cima ou para baixo para mover a seta para a sua escolha.

NOTA : Você deverá fazer a escolha quando a moeda estiver no ar.

Se você ganhar no Cara ou Coroa, você poderá chutar, receber, ou escolher qual dos lados do campo você quer defender.

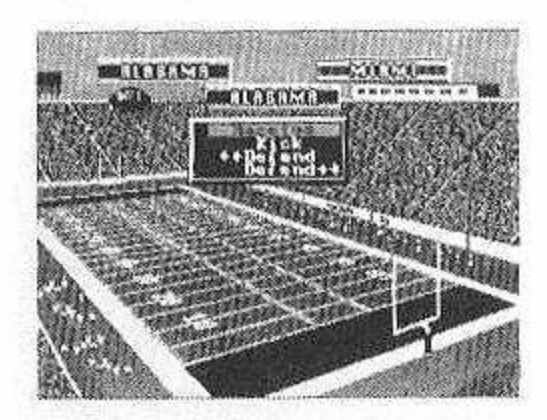

• Escolha: Pressione o Botão D para cima ou para baixo para fazer <sup>a</sup> escolha e pressione o Botão C.

Se você perdeu noCara ou Coroa, você deverá escolher entre as opções que sobrarem.

Se o seu adversário escolher chutar ou receber, você deverá escolher a meta a defender. Se você pressionar o Botão Início. Ao mesmo tempo cm que estiver andando de gol a gol usando o Botão D, aparecerão as linhas da última zona (end zone) do gol que você irá defender.

## CONTROLE DOS JOGADORES

### **Dando uma pausa no jogo**

- Para dar unia pausa no jogo sem pedir um tempo oficial: Pressione o Botão Início.
- A Tela de pausa irá aparecer.

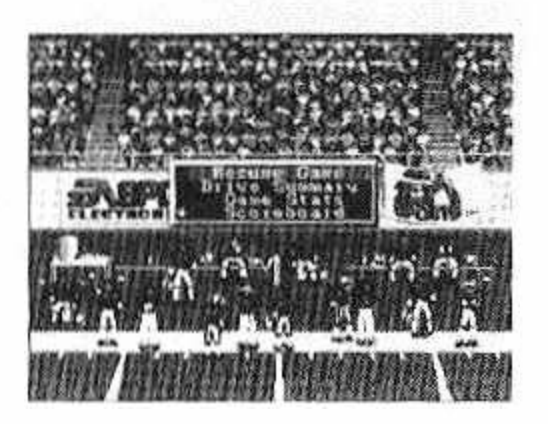

A partir da Tela de Pausa, você pode ter acesso à várias opções do jogo. Veja a seção *Tela de Pausa* para obter uma descrição completa dessas opções.

- Para escolher uma opção : Pressione o **Botão D** para cima ou para baixo para fazer a sua escolha e então pressione o Botão C.
- Para voltar à ação: Pressione o Botão D para cima ou para baixo para selecionar a opção *Resume Game,* então pressione o Botão C. Ou simplesmente pressione o Botão Início.

**CONTROLECTED** 

### **Chutando <sup>e</sup> recepcionando um chute**

Com o uso de um medidor de chute você poderá colocar o seu chute em qualquer lugar do campo.

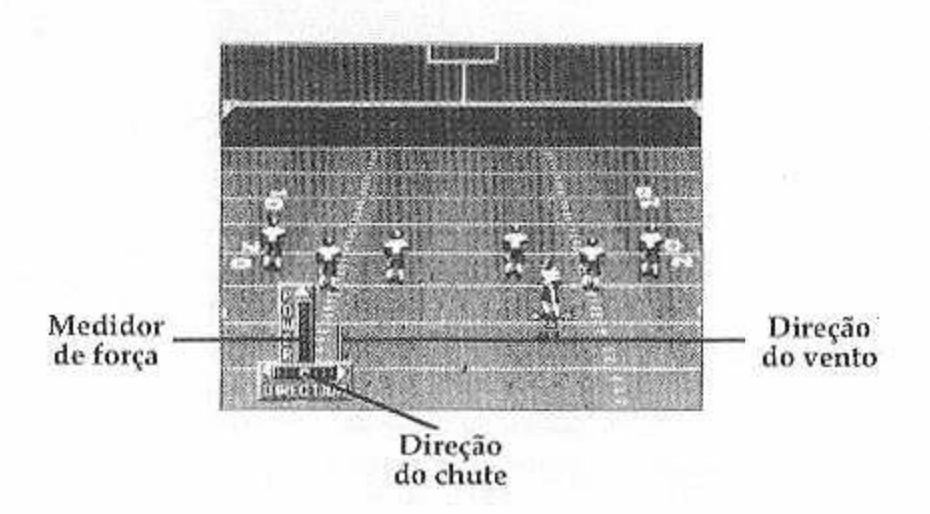

#### • Chute

- 1) Pressione o Botão C para por o *kicker* em ação e para ativar o Medidor de Chutes. Quanto mais alta estiver a barra alaranjada, mais forte será o chute.
- 2) Pressione o Botão D para a esquerda ou para a direita para direcionar o seu chute. Esta característica permite que você chute para ambos os lados do campo. Se você não direcionar o seu chute, a bola irá em frente.
- 3) Pressione o Botão C novamente para chutar a bola.

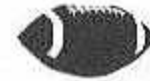

- O Chute Lateral
- Acerte o time que está chutando na formação de chute lateral.
- 1) Pressione o Botão A para fazer uma chamada.
- 2) O Botão A é para jogadaslaterais pela esquerda e o Botão C é para jogadas laterais pela direita.

(Para voltar à formação padrão: Pressione o Botão A para fazer uma chamada e então pressione o Botão B).

Lembre-se de que o objetivo é alcançar a bola antes que o outro time a recupere. Chute na menor distância possível.

Quando você estiver recebendo, os chutes e os *punts* são automaticamente postos em campo pelo seu homem mais recuado, desde que o seu time esteja em uma formação própria. Em outras palavras, nos chutes o seu time *é* posto automaticamente na posição de recepção de chute. Nos punts, você deve escolher entre as opções *Punt Return* (Recuo) ou *Punt Rush* (Avanço) para encampar um homem de trás.

• Acertando a formação do time que está recepcionando:

1) Pressione o Botão A para fazer uma chamada. 2) Pressione o Botão A ou o C (defesa lateral).

(Para voltar à formação padrão: Pressione o Botão A para fazer uma chamada, e pressione o Botão B).

Os *Kick Returners* automaticamente põem a bola cm jogo e correm.

• Use o Botão D para controlar o *Kick Returner.*

#### **Fazendo um Ataque**

#### Armando uma Jogada

Há duas maneiras de se combinar uma jogada da Tela de Armar Jogadas: o Modo Direto *(Direct Mode)* e o Modo Blefe *(BluffMode).*

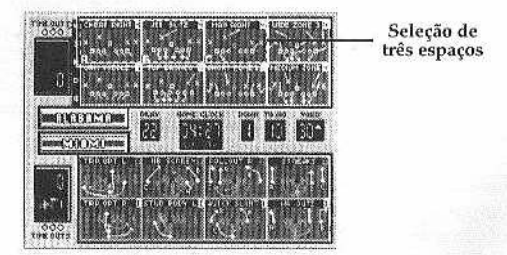

• Armar uma jogada no modo direto : Use o Botão D para levar qualquer um dos três espaços para cima da jogada que você quiser armar, e pressione o botão correspondente àquele espaço.

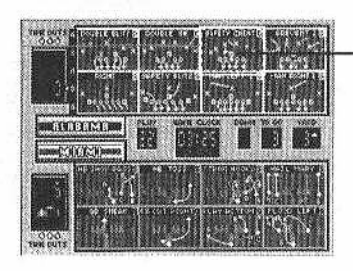

Seleção de um espaço

- Armar uma jogada no modo blefe : use o Botão D para levar o espaço para cima da jogada selecionada e pressione o Botão C.
- Fazer o Blefe da Jogada: Use o Botão D para levar o espaço para cima da jogada que você quer fingir que vai armar, e pressione o Botão B.

Quando você pressiona o Botão B, você ouve o mesmo som que ouve quando pressiona o Botão C, mas a jogada não é armada. Além disso, você pode armar mais de uma jogada com o Botão C; apenas a última escolhida com o Botão C irá ser executada.

- Para sair da tela de armar a jogada : pressione o Botão A.
- Para saber maissobre como selecionar o modo direto ou o modo de blefe, veja mais adiante neste manual.

#### O Relógio de Jogada

O ataque tem apenas 25 segundos entre asjogadas para armar a próxima jogada e fazer o lançamento. ORelógio de Jogada funciona entre asjogadas, a não ser que a jogada que acabou de acontecer tenha sido um chute, um*punt* ou tenha sido incompleta. Se os 25 segundos acabarem antes de tersido feito um lançamento, o time atacante recebe um atraso de 5 jardas como penalidade.

Quando um tempo for solicitado, o Relógio de Jogada é acertado novamente para 25 segundos.

#### Fazendo uma Chamada

Quando o time se alinha sobre a bola, o *Quarterhack* vê a defesa. Normalmente ele não gosta do que vê. Então ele faz uma Chamada, mudando a jogada armada no pedido de tempo.

- Fazer uma chamada na linha divisória dos times *(scrimmage):*
- 1) Pressione o Botão A A mensagem *Audible* irá aparecer.
- 2) Aperte o botão correspondente ao jogador que você quer que corra.

Para saber mais sobre como fazer chamadas veja a seção *Fazendo Chamadas.*

#### Correndo

Existe um número de movimentos muito bons que você pode fazer enquanto está correndo com a bola. Saltos, giros, desviar de barreiras e mergulhos fazem parte do repertório de grandes carregadores de bola.

- Passar a bola lateralmentc para um corredor: Pressione o Botão C. O *Quarterback* passa a bola para o *Back* mais próximo.
- Para mudar as direções:<br>• Mergulhar:
- 
- Mergulhar: Pressione o Botão A
- 
- Correr desviando dos

• "Explodir" para frente: Pressione o Botão B repetidamente<br>• Dar um giro: Mantenha pressionado o Botão B Mantenha pressionado o Botão B

Pressione o Botão C

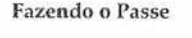

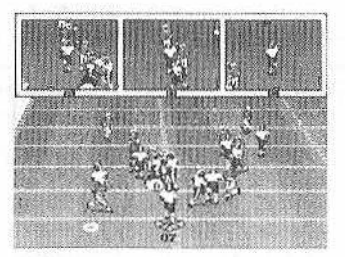

Cada jogada de passe tem três receptores em potencial. Logo após o lançamento, três janelas de passe aparecem. Cada janela mostra um receptor em potencial e as imediações da área que o cerca, incluindo qualquer defensor. Asjanelas de passe deixam você olhar para os receptores que estão livres.

NOTA: As janelas de passe são ativadas automaticamente quando você não está controlando o *Quarterback.* Se você usar o Botão D para enganar ou fazer a rolagem por si só, ajanela de passe não irá aparecer. Para ativar as janelas de passe pressione o Botão C.

- 
- Para passar para o jogador na janela A: Pressione o Botão A
- Para passar para o jogador na janela B: Pressione o Botão <sup>B</sup>
- Para passar para o jogador na janela C: Pressione o Botão C

NOTA: Mantenha pressionado um botão para lançar um *Bullet.* Apenas pressione-o para fazer um passe alto e curvo. Quanto mais tempo você segurar o botão, mais forte será o passe.

#### Recepção

Se o modo Auto Catch estiver selecionado, logo que o Quarterback lançar a bola, o receptor se moverá automaticamente para o ponto onde a bola poderá ser pega. O ponto do campo será marcado com um alvo.

Se o modo Manual Catch estiver selecionado, o jogador deverá guiar o receptor para o alvo. Como em qualquer jogo de futebol, algumas vezes o *Quarterback* estárá fora de posição e o receptor deverá fazer alguns ajustes para conseguir pegar a bola.

- · Para fazer o receptor mergulhar para pegar a bola: Pressione o Botão A
- Para controlar oreceptormais próximo à bola: Pressione o Botão <sup>B</sup>
- Para fazer o receptor levantar as mãos: Pressione o Botão C

#### Ataque Rápido

Para os momentos decisivos do jogo e para aqueles coordenadores de ataque que gostam de deixar a defesa fora de si, o *College Foolball* tem um ataque rápido que permite a você fazer jogadas sem usar muito o tempo do relógio.

• Para repetir a última jogada: Mantenha pressionado o Botão C imediatamente após o apito.

• Enterrar bola (o *Quarterback* arremessa a bola no chão para parar o relógio): mantenha pressionado o Botão A imediatamente após o apito. Quando o seu time se alinhar, pressione o Botão C para dar um *Snap* na bola. O *Quarterback* arremessa a bola no chão.

NOTA: Certifique-se de não mover o Botão D quando você estiver enterrando a bola. Se você o usar, o *Quarterback* não irá soltar a bola. Lembre-se de que quando você toca o Botão D durante uma jogada, você assume o controle do *Quarterback.*

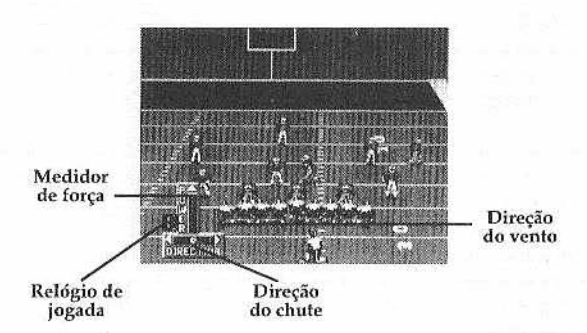

Gols e PATs de *Punts* e Chutes de Campo

O trabalho de chutar e de *darpunt* funciona da mesma forma que o chute inicial.

- 1) Escolha a opção de formação *Field Goal* no menu de Armação de Jogada.
- 2) Pressione o Botão C para pôr o medidor de chute em uso.
- 3) Use o Botão D para direcionar o seu chute. Esta característica permite que você chute em ambos os lados do campo. Se você não direcionar o seu chute, a bola irá seguir em frente.
- O Medidor de Chutes é ativado. Quanto mais alto a barra laranja subir, mais forte sairá o chute.
- 4) Quando a barra laranja atingir a área desejada no Medidor de Força, pressione o Botão C novamente para chutar a bola.

#### A Conversão de Dois Pontos

A conversão de dois pontos é a opção mais eletrizantedo futebol universitário. Nenhuma liderança de menos do que nove pontos é segura. Você pode tentar uma conversão de dois pontos depois de um *Touchdown* da mesma forma que se você estivesse fazendo uma jogada comum da linha divisória dos times*(scrimmage).* A bola é colocada na linha de três jardas de seu adversário, e você tem uma jogada para tentar levar a bola ao gol do oponente.

### **Faz end a Defesa**

#### Armando uma Jogada

Arme uma jogada de defesa da mesma forma que você arma uma jogada de ataque (veja *Armando o Afague para* obter mais informações de como armar uma jogada).

#### Bloqueando uma Corrida

A defesa reage automaticamente à ação no campo, mas você pode assumir o controle a qualquer hora.

- Para jogar para fora da linha divisória: Pressione o Botão C.
- Para mergulhar no carregador da bola para fazer um *crushing hit:* Pressione o Botão A.
- Para assumir o controle de um jogador de defesa que está mais próximo à bola: Pressione o Botão B.

#### Defendendo um Passe

Se os receptores conseguirem passar dos padrões, os *Backs* de defesa de seu time automaticamente irão cobri-los.

Se você quiser assumir o controle do jogador de defesa mais próximo à bola, pressione o Botão B. O alvo (em círculo) irá se mover para baixo desse jogador.

Como acontece em todas as situações de defesa, o jogador que estiver em cima do alvo poderá mergulhar (apertando o Botão A) e pular para pegar a bola (apertando o Botão C).

#### Fazendo uma Chamada de Defesa

Você poderá fazer uma chamada de defesa do mesmo modo que você pode fazer uma chamada de ataque.

• Faça uma chamada da linha divisória dos times *(scrimmage):*

- 1) Pressione o Botão A. A mensagem *audible* irá aparecer.
- 2) Aperte o botão correspondente à jogada que você quer efetuar.

As chamadas de defesa são pré programadas. Você poderá também programar as suas próprias chamadas de defesa. Para saber mais à respeito de como preparar as chamadas, veja a seção *Fazendo Chamadas* neste manual.

Como Receber um *Punt* e como Defender-se de *Field Goals* Tanto nos *Punis* quanto nos *Field Goals* você tem duas opções: defender e bloquear.

Quando você receber um Pimt selecione *Puni Return* se você quer que o seu homem recue e bloqueie. Selecione *Pnnt Rush* se você quer que o seu homem corra na direção do *Punter e* aproveite a oportunidade para bloquear o adversário.

Quando você receber um *Punt,* o seu homem mais recuado (o homem marcado com o alvo em círculo) põe a bola em jogo e corre campo acima. Você poderá controlá-lo usando o Botão D.

Quando você defende um *Field Goal* ou P.A.T., você tem as mesmas opções. Escolha uma defesa *Prevent* se você acha que o lime que está chutando poderá tentar um chute. Escolha o *Block Field Goal* se você quiser tentar tomar a bola.

# *a* we all the exposit

A tela de pausa permite que você use várias funções.

• Para ver uma Tela de Pausa, pressione o Botão Início.

O jogo entra então em pausa.

### **Para Continuar <sup>o</sup> Jogo**

Para voltar à ação, use o Botão D para selecionar a opção *Resume Game* e então pressione o Botão C

### **Replay Normal e Replay Reverso**

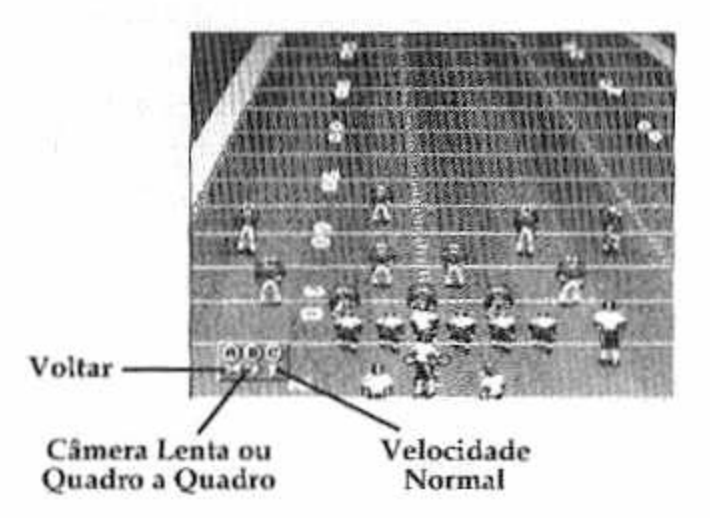

Rom Barr e o time da EA Sports podem dar a você quantos replays instantâneos você quiser de dois ângulos diferentes: Normal e Reverso. A qualquer momento durante o jogo, você poderá rever a última jogada efetuada quantas vezes você quiser.

- Para acessar o replay instantâneo:
- 1) Pressione o Botão Início para dar uma pausa no jogo.
- 2) Use o Botão D para cima ou para baixo para selecionar entre *Replay Normal* ou *Replay Reverse* (replay ao contrário).
- 3) Pressione o Botão C.

A tela de Replay Instantâneo irá aparecer.

Para controlar o Replay:

- Para passar a fita em câmera lenta: Mantenha pressionado o Botão B.
- Para passara fita quadro-a-quadro: Pressione o Botão <sup>B</sup> repetidamente.
- Para passar a fita em velocidade normal: Pressione o Botão C.
- Para voltar a fita: Pressione o Botão A.
- Para isolar a câmera em um certo ponto do campo: use o Botão D para se deslocar para o loca! ou o jogador do qual você quer ter uma visão melhor.

### **Pedidos de Tempo**

Cada time tem direito a três pedidos de tempo cm cada metade do jogo. Os tempos que forem pedidos na primeira parte do jogo não são somados aos que forem pedidos na segunda parte do jogo. Quando um time pede um tempo, o relógio do jogo pára.

1) Pressione o Botão Início para dar uma pausa no jogo.

2) Pressione o Botão D para baixo para selecionar *Timeout.*

3) Pressione o BotãoC.

Quando um tempo for pedido o relógio de jogadas é acertado novamente para 25 segundos.

NOTA : Você não poderá pedir tempo até que o apito que marca o final de uma jogada tenha soado.

**ATELADE**

### **Resumo do Tempo**

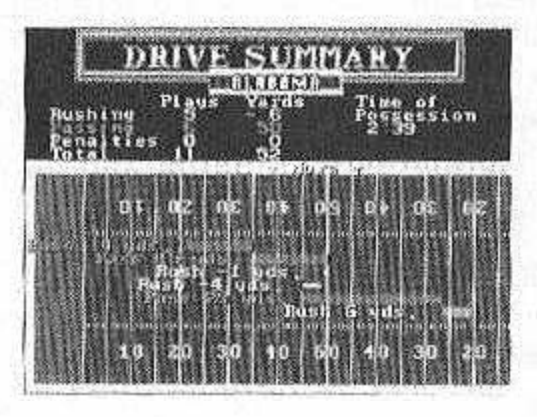

O Resumo do Tempo mostra as jogadas ofensivas feitas' no tempo que está sendo disputado. Ele mostra o tipo de jogada (rápida ou de passe), as jardas ganhas ou perdidas, e as faltas que foram cometidas.

- 1) Pressione o Botão Início para dar uma pausa no jogo.
- 2) Pressione o Botão D para baixo para selecionar *Drive Summary.*
- 3) Pressione o Botão C.
- 4) Pressione o Botão Início para voltar à tela anterior.

NOTA: Se você não conseguir ver cada jogada realizada durante um tempo, use o Botão D para passar pelo resumo do tempo inteiro.

### **Estatísticas do J090**

A tela das estatísticas do jogo mostra as estatísticas atualizadas nas características mais vitais do jogo. Cheque o desempenho do seu lime nasjogadas de solo e ataque.

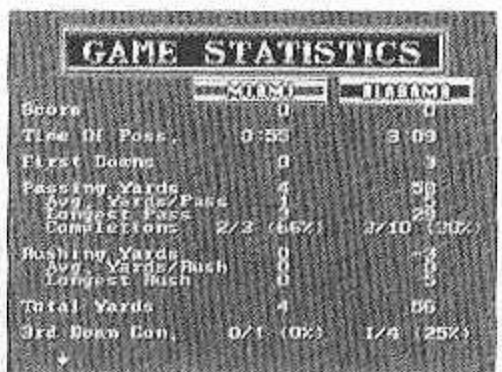

----------------------------------------------------- ■ .=

- 1) Pressione o Botão Início para dar uma pausa no jogo.
- 2) Pressione o Botão D para baixo para selecionar *Game Statistics.*
- 3) Pressione o Botão C.
- 4) Pressione o Botão D para cima ou para baixo para ver todas as estatísticas.
- 5) Pressione o Botão Início para voltar à Tela de Pausa.

### **Placar**

Ron Barr e toda a equipe da EA Sports mantêm você atualizado no que diz respeito aos pontos da partida. Cheque o placar de vez em quando para saber quem está ganhando!

• Para ver o placar da tela de Pré-jogo ou de uma Tela de Pausa:

1) Pressione o Botão D para baixo para selecionar *Scoreboard.*

2) Pressione o Botão C.

### **0 Modo Armar <sup>a</sup> Jogada**

O Futebol Americano Universitário Bill Walsh tem dois métodos de armar uma jogada: O Modo Blefe e o Modo Direto.

C) Modo Blefe é um mecanismo simples que permite a você enganar o oponente humano. O Modo Direto é um método mais simples de selecionar jogadas.

Para saber mais à respeito de como Armar uma Jogada, veja a seção *Armando uma Jogada.*

- Para selecionar o Modo Blefe ou o Modo Direto de uma Tela de Pré-jogo ou de uma Tela de Pausa :
- 1) Pressione o Botão D para baixo para selecionar Play Call Mode.
- 2) Pressione o Botão C. A tela de escolha de Combinação de Jogada irá aparecer.

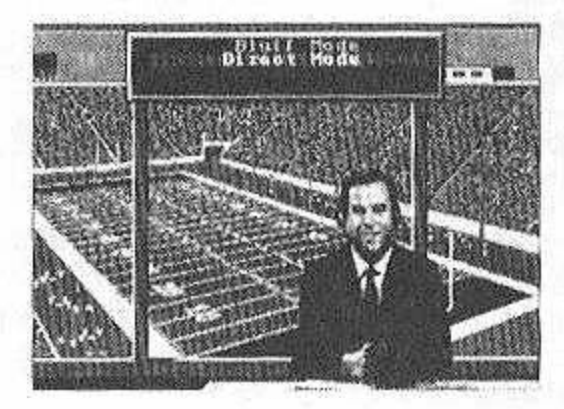

- 3) Pressione o Botão D para cima ou para baixo para fazer a escolha de sua opção.
- 4) Pressione o Botão C. A sua escolha foi feita e você volta para a tela anterior.

NOTA: O Modo Direto é o modo padrão normal.

### **Modo de Pegar um Passe**

Tanto no modo de passe manual *(Manual Catch Mode)* quanto no inodo de passe automático *(Auto Cutch Mode)* o ponto para onde o passe foi direcionado é marcado com um alvo.

No Passe Automático, o Quarterback irá passar a bola automaticamente e o receptor irá correr atrás do passe também automaticamente.

No Passe Manual você não assume o controle do receptor desejado até que a bola atinja o seu ápice. Aíentão, você deverá usaro Botão D para guiar o receptor ao alvo.

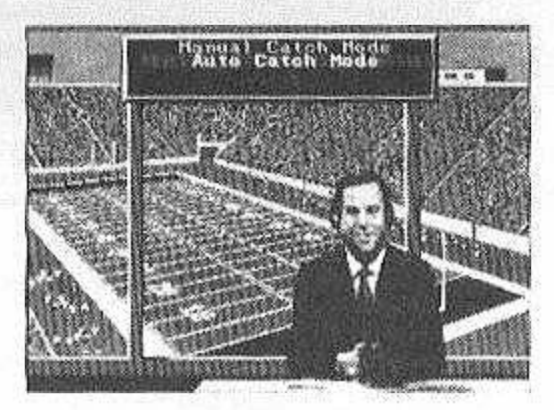

• Pará selecionar o Modo de Pegar um Passe de uma tela de préjogo ou de uma tela de pausa:

1) Pressione o Botão D para baixo para selecionar Pass Catch Mode.

2) Pressione o Botão C.

3) Pressione o Botão D para cima ou para baixo para fazer a escolha.

4) Pressione o Botão Início para voltar ao menu anterior.

Lembre-se de que quando você assume o controle do *Quarterback,* você deve primeiro apertar o Botão C para chamar asjanelas de passe, e aí você deve apertar o Botão A, B ou o C para passar a bola para o receptor apropriado.

NOTA: O Passe Automático é o padrão normal.

ENTRANDO NO GAMPEONATO DO PLEYOFF UNELTRAPÉRIO

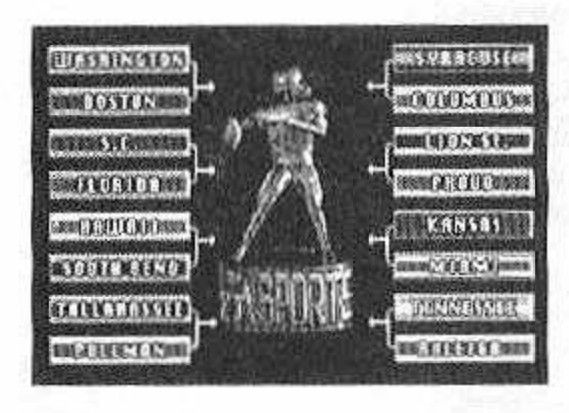

A EA Sports dá as boas vindas a você aoCampeonato do Playoff Universitário, um torneio de dezesseis times de eliminatórias simples, Não há estatísticas, nem boatos. Finalmente *é* você quem decide quem é o melhor time. Você poderá jogar um torneio com os times da atualidade, ou você poderá jogar com os melhores limes dos anos 70, 80 e 90, para dizer qual é o melhor time de todos os tempos.

O seu time entra no campeonato com um oponente de acordo com o ranking. Os jogos do torneio são jogados como se fossem jogos de demonstração. Se o seu time ganhar, a chave do torneio irá aparecer mostrando os parênteses atualizados, e o seu time irá para a próxima fase. A cada jogo que você ganha, você fica mais perto do jogo que ira decidir o campeonato, onde você irá descobrir quem realmente é o melhor.

Se o seu time perder, a tela de Opções do Jogo irá aparecer, e você poderá começar outro torneio.

**34**

### **Empates**

Se acontecer um empate, o jogo entra na prorrogaçãocom morte súbita. A moeda é novamente lançada e é como se o jogo estivesse começando. Na prorrogação, o relógio de jogadas funciona normalmente, mas não há relógio de jogo. O primeiro time que fizer ponto é o vencedor do jogo.

NOTA: Essa prorrogação, chamada de morte súbita, é aplicada apenas em jogos de torneio. Nosjogos de demonstração não há prorrogação. Eles podem terminar com um empate.

### **Continuando um Torneio**

Bill Walsh College Football™ permite a você salvar os seus jogos e continua-los mais tarde. Você poderá ligar e desligar o Sega CD e ainda ter o campeonato que você estava disputando. Você continuará na parte da chave seguinte, posterior ao seu último jogo.

• Para terminar o campeonato em andamento: Vá à Tela de Configuração e selecione *Continue Tournament* a partir da categoria do Modo da jogada. Pressione o Botão Início após isso.

NOTA: O campeonato atual é gravado pelo Sega CD quando você sai do show pós jogo. Para evitar que você perca o seu lugar no torneio, certifique-se de sair do show antes de desligar o Sega CD.

Apenas o torneio mais recente pode ser gravado. Todas as vezes que você começar um torneio novo, ele irá substituir o anterior no banco de memória.

# REGRAS UNIVERSITÁRIAS

Mesmo que o futebol profissional e o universitário sejam , de forma geral, a mesma coisa, as regras não são idênticas. As seguintes regras são exclusivas do futebol universitário:

Os saques do *Quarterback* são contados como ataque nas estatísticas.

O carregador da bola é derrubado quando um dos joelhos toca o campo. Um adversário não precisa ter tocado nele.

A interferência no passe é punida com 15 jardas. Se a jogada de passe for de menos que 15 jardas, a bola é colocada no local da infração.

Nãohá aviso de que faltam dois minutos para acabar o tempo de jogo.

O relógio de jogada *é* de 25 segundos.

A defesa não pode avançar por uma bola que foi agarrada e caiu.

Se um chute sair do campo, a bola é colocada na linha de 35 jardas, ou do ponto do campo de onde a bola saiu, o que for mais vantajoso para o time que está defendendo.

Se uma jogada acabar fora do campo, na próxima jogada a bola é levantada de uma marca entre o centro do campo e a linha lateral onde a jogada anterior terminou.

E, é claro, a conversão de dois pontos é uma opção para depois de todo *Touchdown'.* Veja a seção *Conversão de Dois Pontos* para saber mais à respeito do assunto.

Bill Walsh College Football é marca registrada de Electronic Arts.  $© 1993 Electronic Arts. Today$  as direitos reservados. Distribuído sob licença de Electronic Arts. CinepakTM para Sega TM. Cinepak é marca registrada de SuperMac Technology, Inc.

ş.

# **íECTOY**

# **CERTIFICADO DE GARANTIA**

A TECTOY garante este produto contra defeitos de fabricação pelo prazo de 90 (noventa) dias, contados a partir da data de sua compra.

Em caso de defeito, dirija-se a um Posto de Assistência Técnica Autorizada TECTOY munido deste certificado e da nota fiscal comprobatória da compra, para obter os serviços cobertos por esta garantia.

A presente garantia, contudo não cobre defeitos originados por uso indevido, tentativa de violação do cartucho e consertos por pessoa não autorizada.

A presente garantia também não cobre fretes de envio e/ou retorno a uma Assistência Técnica Autorizada TEC TOY.

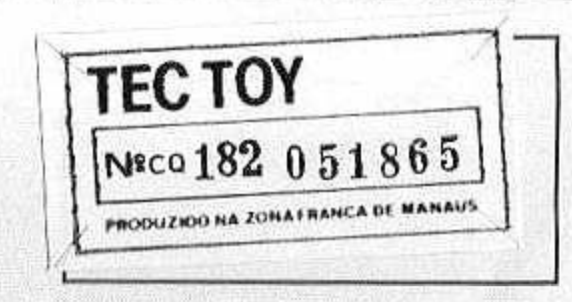

### TECTOY INDÚSTRIA DE BRINQUEDOS S.A.

Estrada Torquato Tapajós, 5408- Bairro Flores - Manaus -AM CEP 69048-660 - Indústria Brasileira.

### CENTRO DE ATENDIMENTO AO CONSUMIDOR

Av. Ermano Marchetti, 576 - São Paulo - SP - CEP 05038-000 TELEFONE: (011) 831 2266

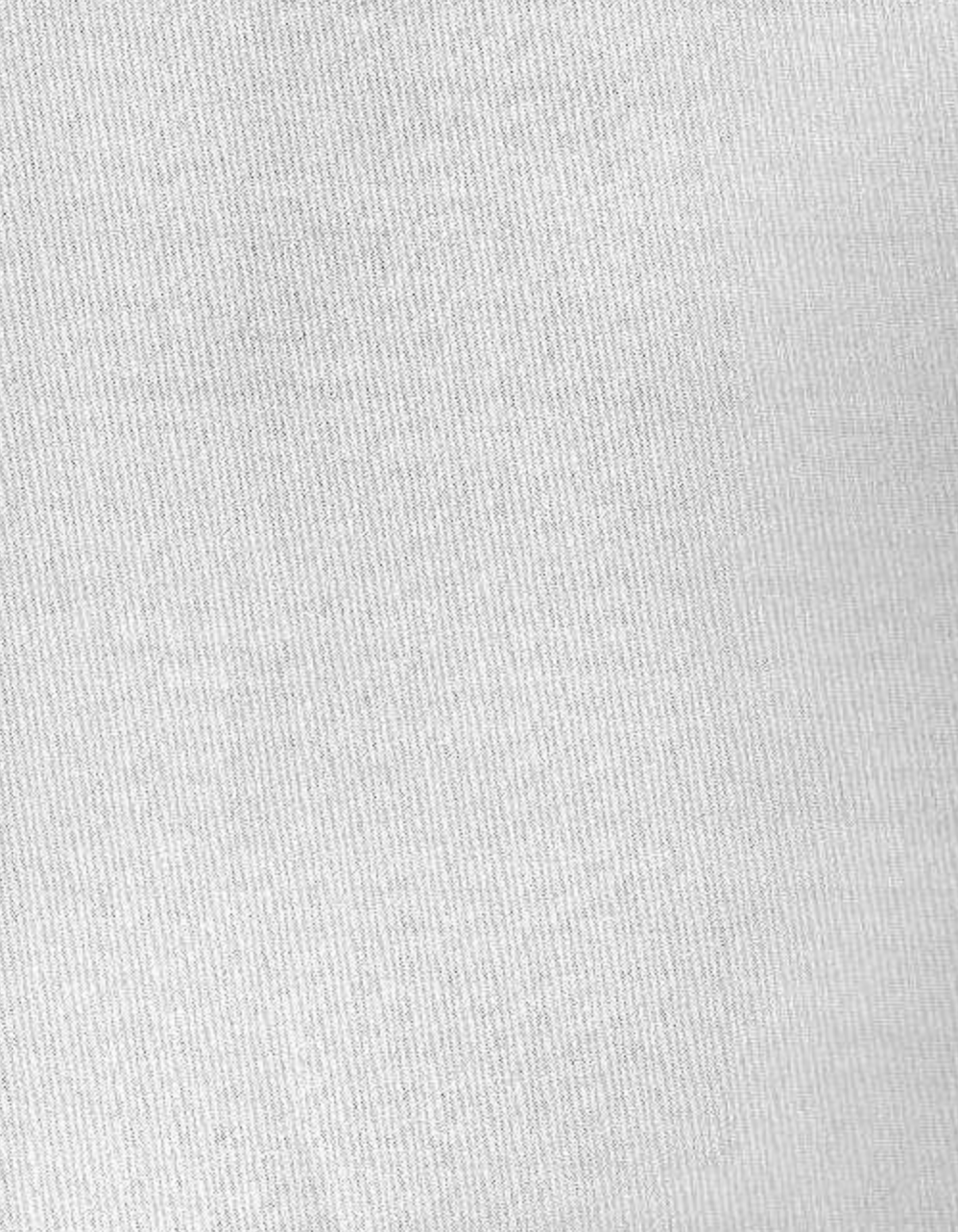

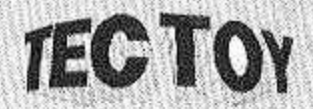

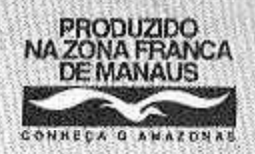